# **[Genially](https://www.genial.ly/en)**

### **Create an account**

● Use your email and email password (log in with Google)

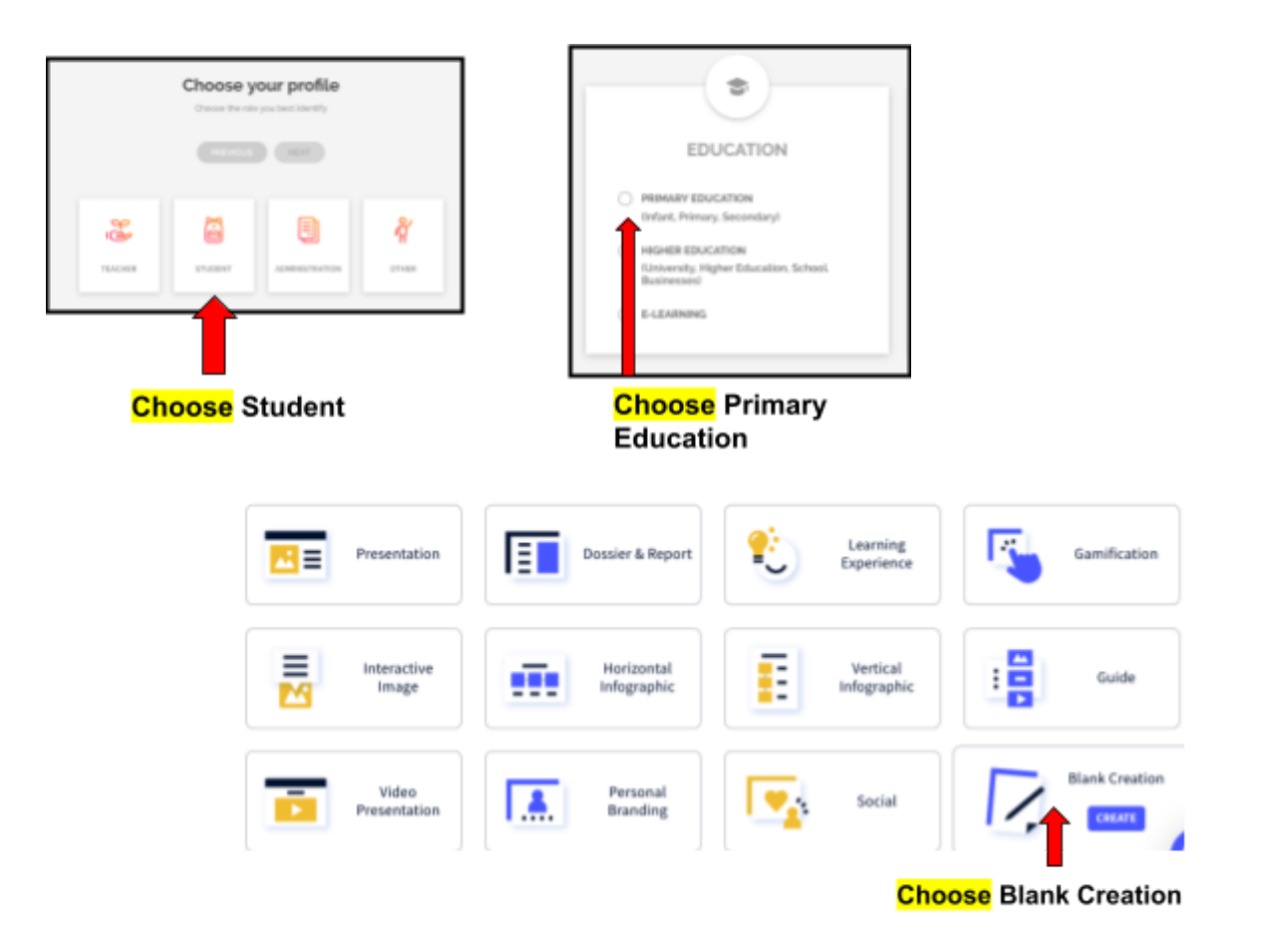

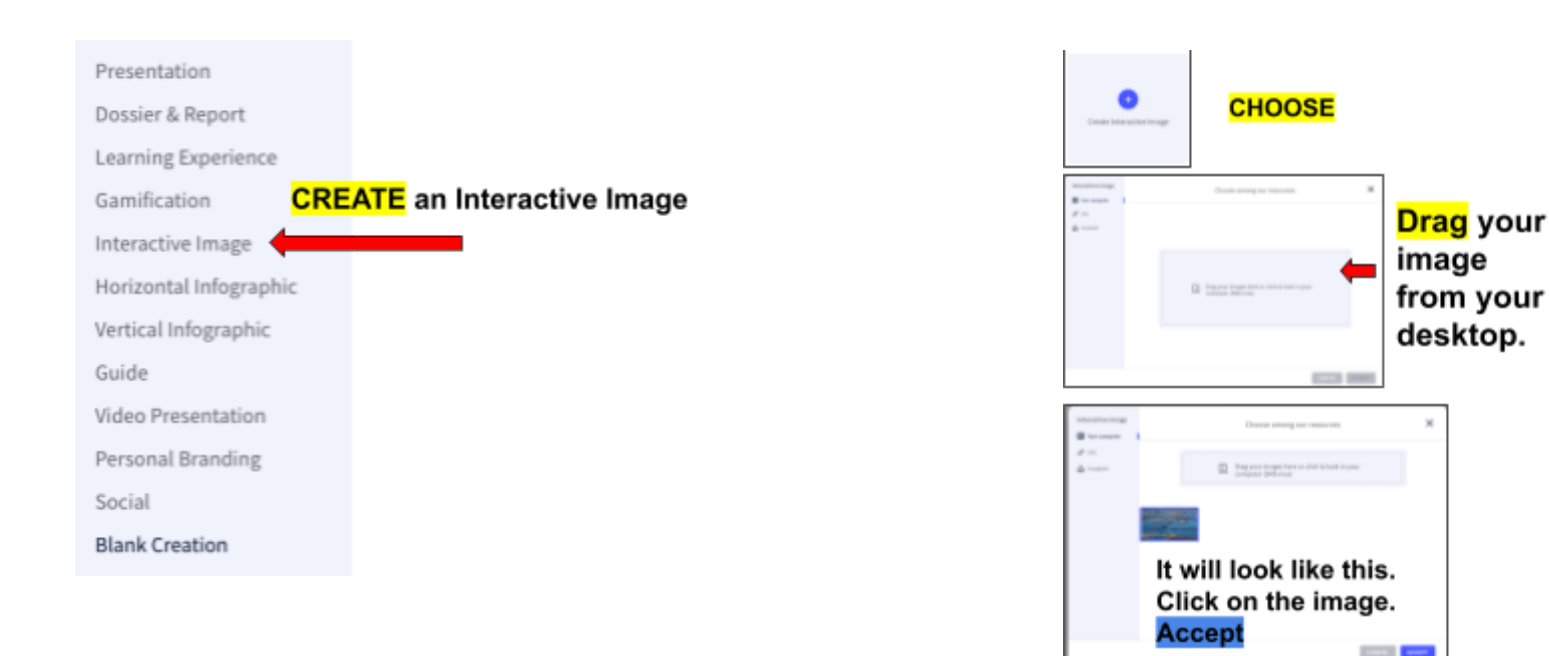

#### Name your interactive image with: **Continent** country **Your Name**

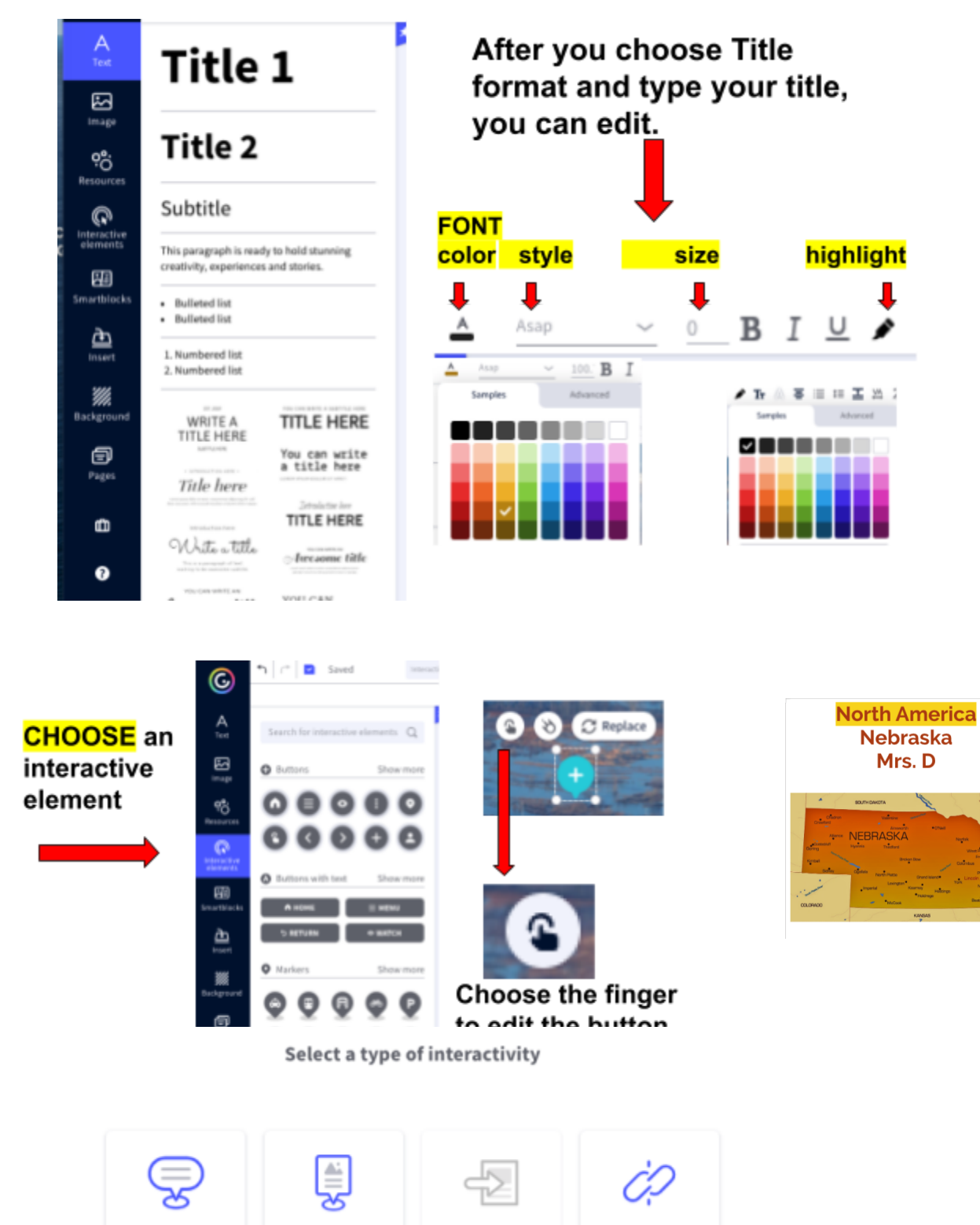

TOOLTIP

A tooltip will open when<br>you hover your mouse over the element.

A window I open when you click the element.  $\overline{AB}$ sentent

WINDOW

Go to the page of the genially you choose<br>when you click on the element.

GO TO PAGE

A link will open in a new tab when you click on the element.

LINK

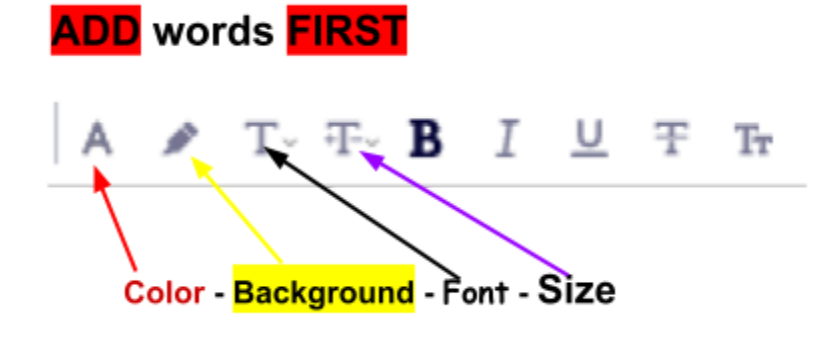

## **Add an Image**

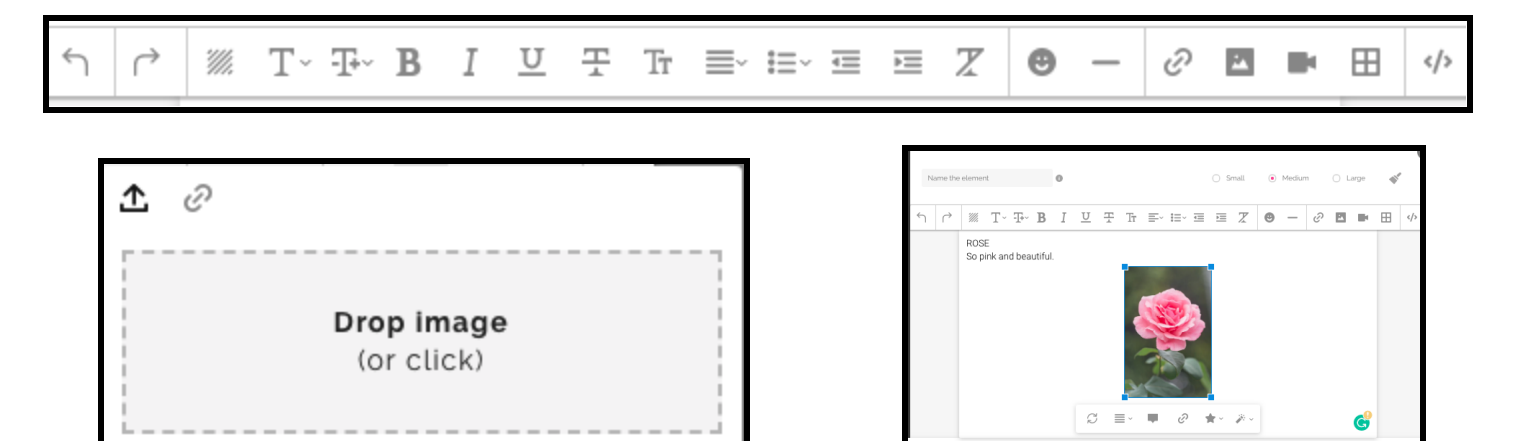

### **Drag image from desktop OR Click and choose image from your desktop**

## **CHANGE** style of picture

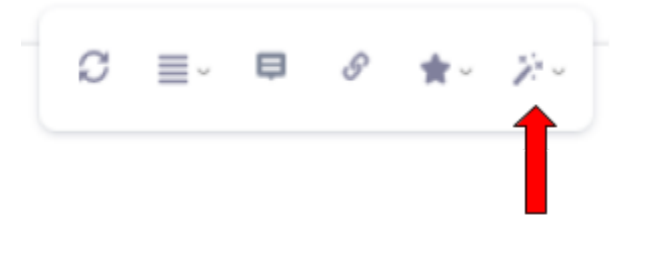

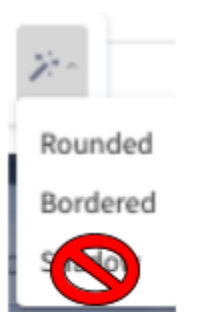

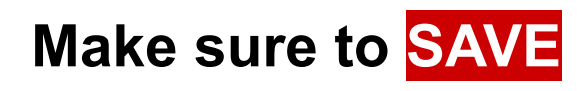

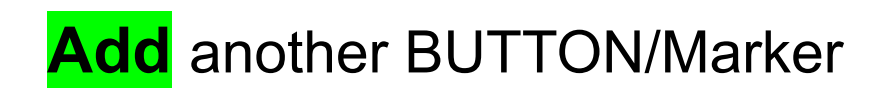

\* ¤ ↓ CHANGE the color of the button & 9 6 6 86.1

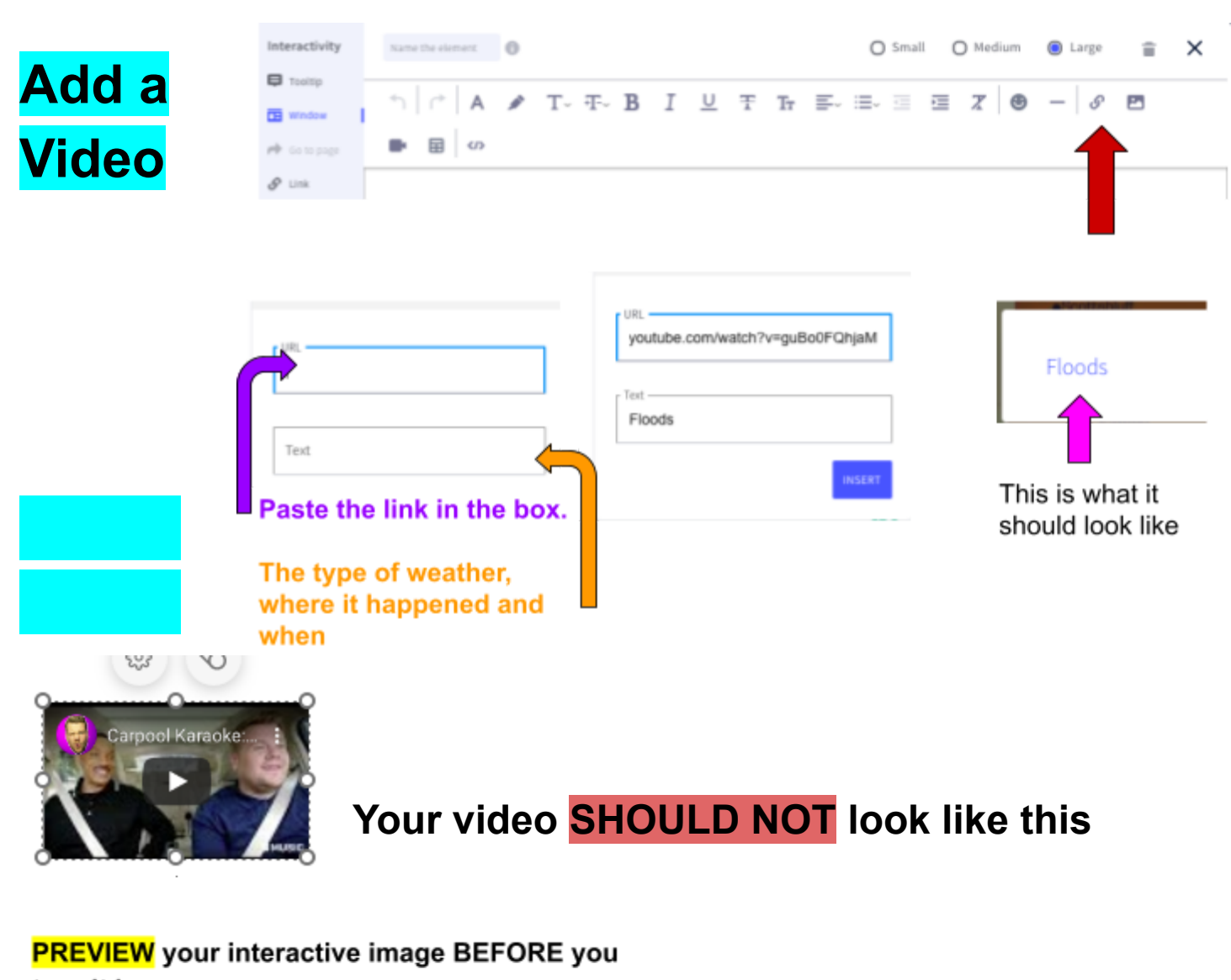

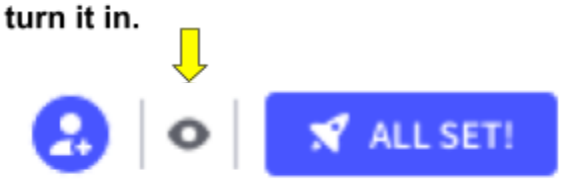

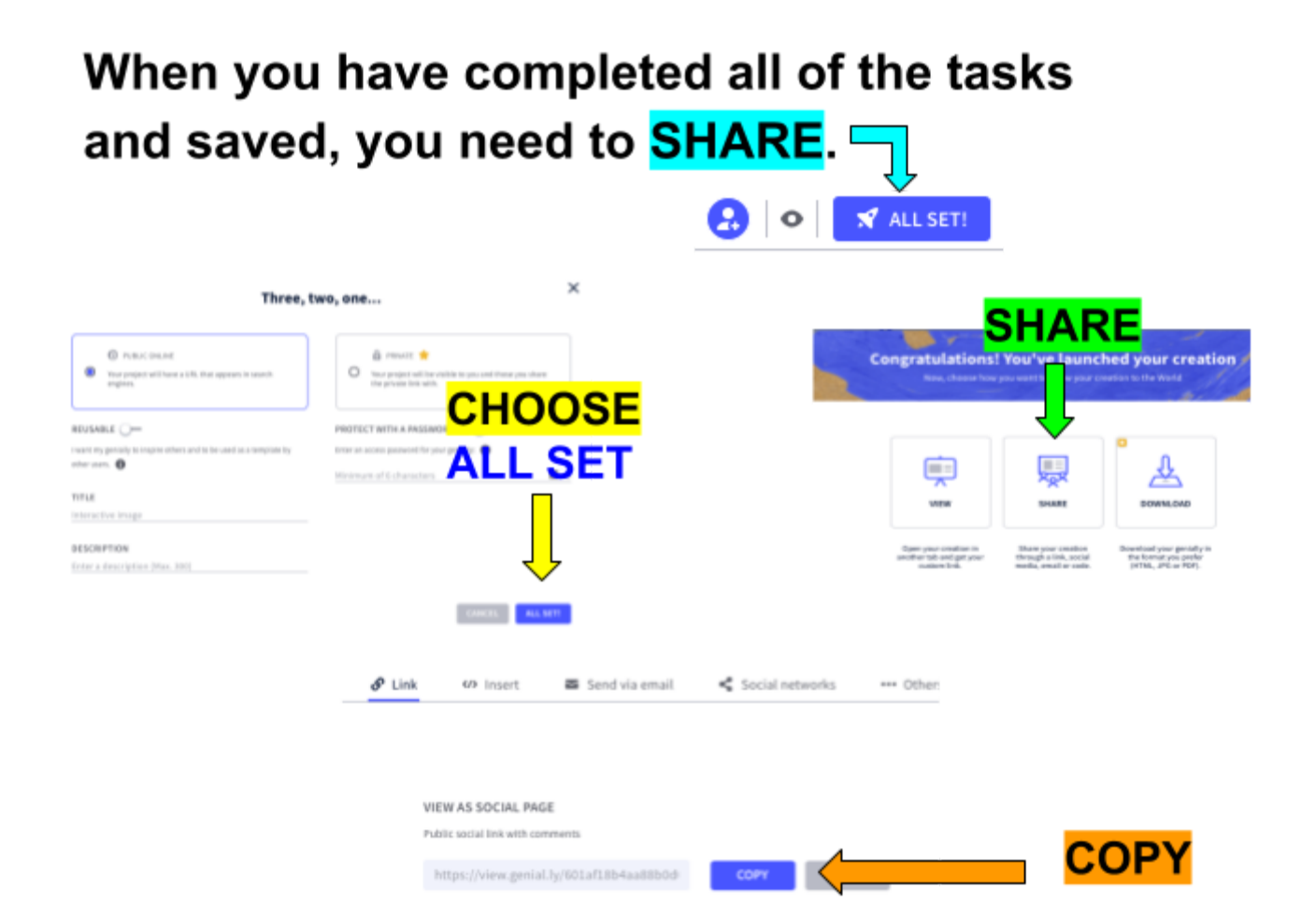

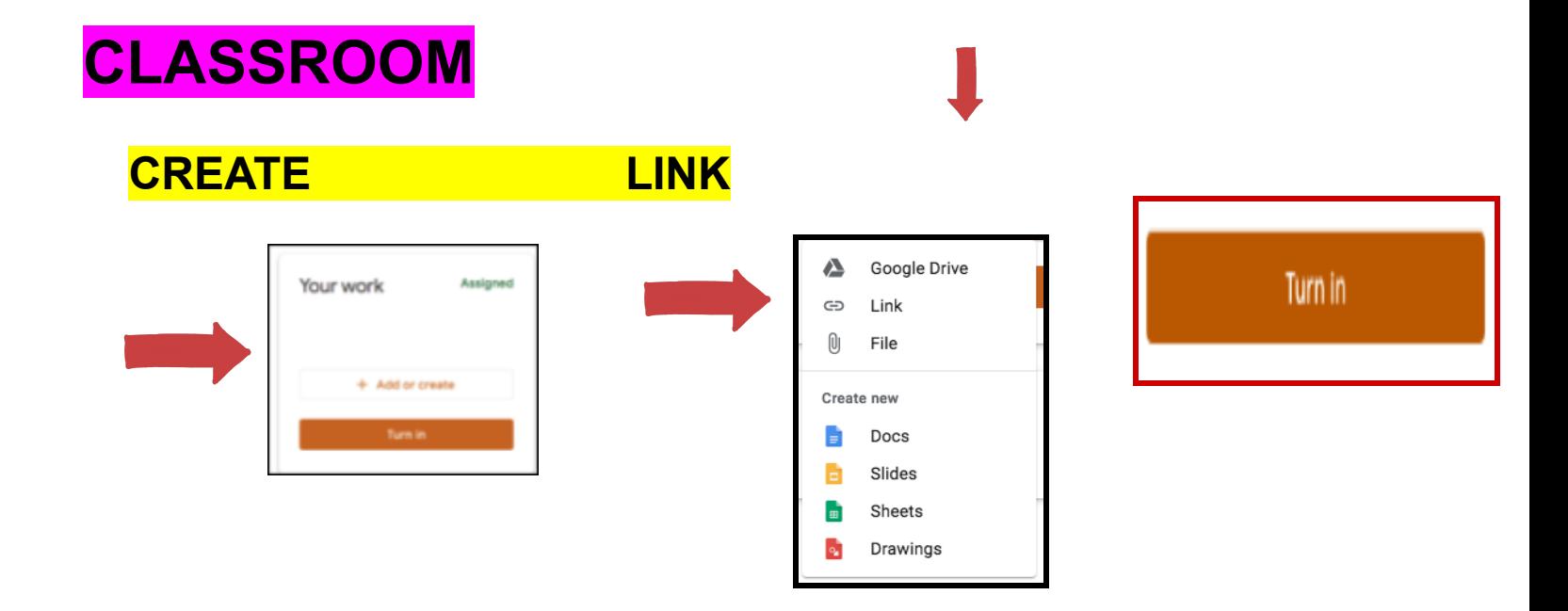